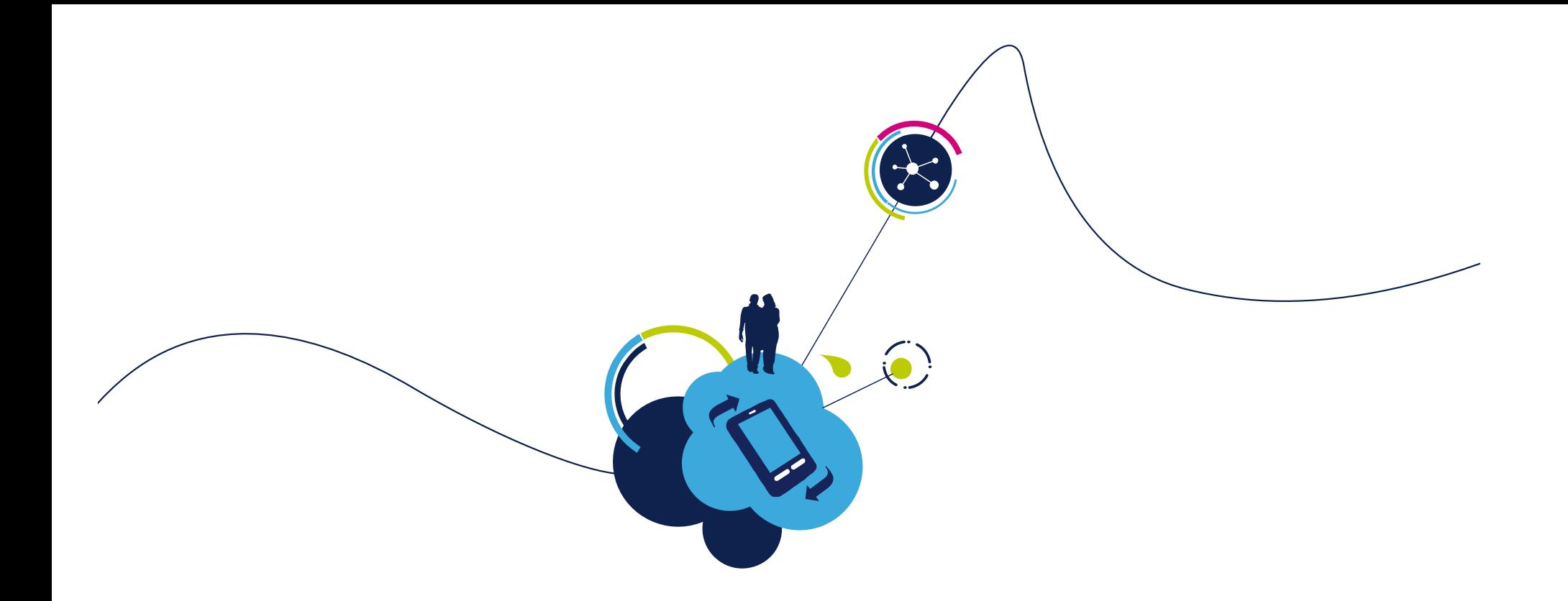

# SPIRIT1 Development Kit Software Package

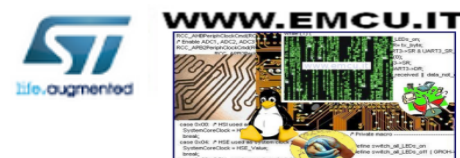

# SPIRIT1 Development Kit content [1/3]

### • SPIRIT1 Library (STM32L, STM8L)

- Spirit1 low level drivers: APIs to manage the features the device offers (platform independent
	- Radio, GPIO, IRQ, Calibration, CSMA etc.
- SDK EVAL Libraries: APIs to manage the main features of the motherboard
- Examples: BasicGeneric, LDCGeneric, StackGeneric, …
- WMBUS Library (Binary for STM32L)
	- library files with the PHYSICAL and LINK layer of the WMBUS STACK
	- Examples: The example has four configurations to differentiate between these combination : 169 or 868 bands and meter or concentrator

### • SPIRIT1 SDK Virtual Com port

- VirtualCom Libraries for the STM32L motherboard
- MCU Standard Peripheral Library
	- standard peripheral library for the STM32L + STM8L microcontroller

### • STM32 USB-FS-Device Library:

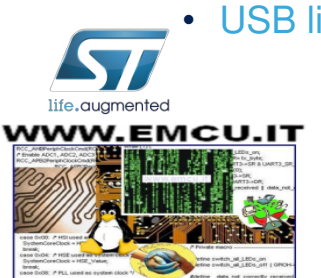

• USB library for STM32L microcontroller

## SPIRIT1 Development Kit content [3/3] SPIRIT1 SDK Suite GUI

### • SPIRIT1 SDK contains PC application (GUI) allowing:

- Radio configuration
- RF tests (TX of unmodulated carrier, TX PN9 sequence, RX activation)
- Packet transmission/reception test with PER evaluation
- AES engine encryption/decryption tests
- Register read/write and dump
- Store/load radio and packet configuration
- Automatic Firmware Upgrade
- Windows XP, 7

### SPIRIT1 RF performance evaluation

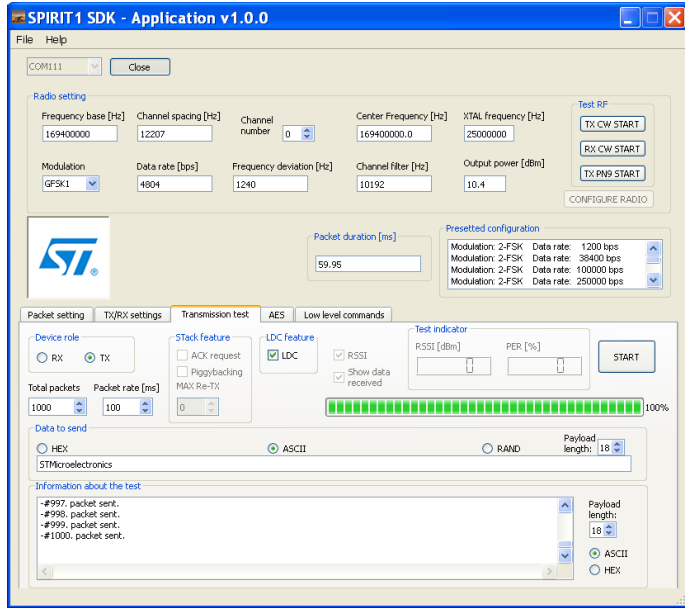

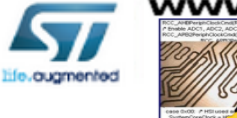

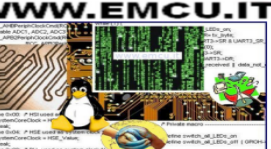

## STM32L SPIRIT1 SDK Firmware Package Architecture

The firmware package of the Spirit Development Kit provides in addition to the SPIRIT1 Library:

- SDK Eval: a set of API functions to manage the motherboard of the SDK (STM32L microcontroller) including USB library and DFU project files for firmware upgrade
- STM32L library: the standard peripheral library for the STM32L microcontroller.
- SPIRIT1 Examples: BasicGeneric, LDCGeneric, StackGeneric etc.
- Developed under EWARM IAR v.6.40 IDE (ST-Link, J-Link required for debugging)

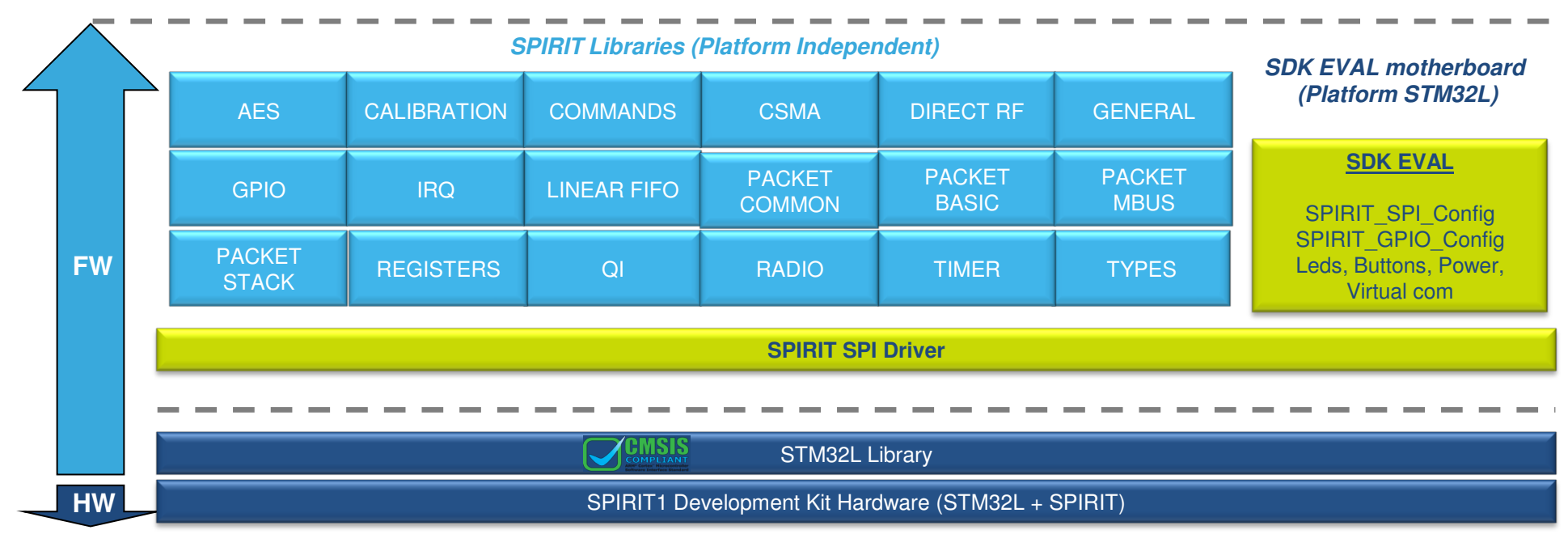

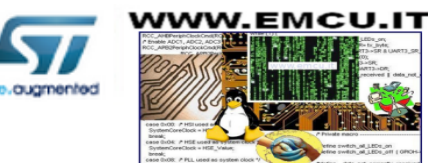

## STM8L SPIRIT1 SDK Firmware Package Architecture

The firmware package of the Spirit Development Kit provides in addition to the SPIRIT1 Library:

- SDK Eval: a set of API functions to manage the STM8L discovery board (STM8L microcontroller) STM8L library: the standard peripheral library for the STM8L microcontroller.
- SPIRIT1 Examples: BasicGeneric, LDCGeneric, StackGeneric etc.
- Developed under EWARM IAR v.6.40 IDE (ST-Link, J-Link required for debugging)

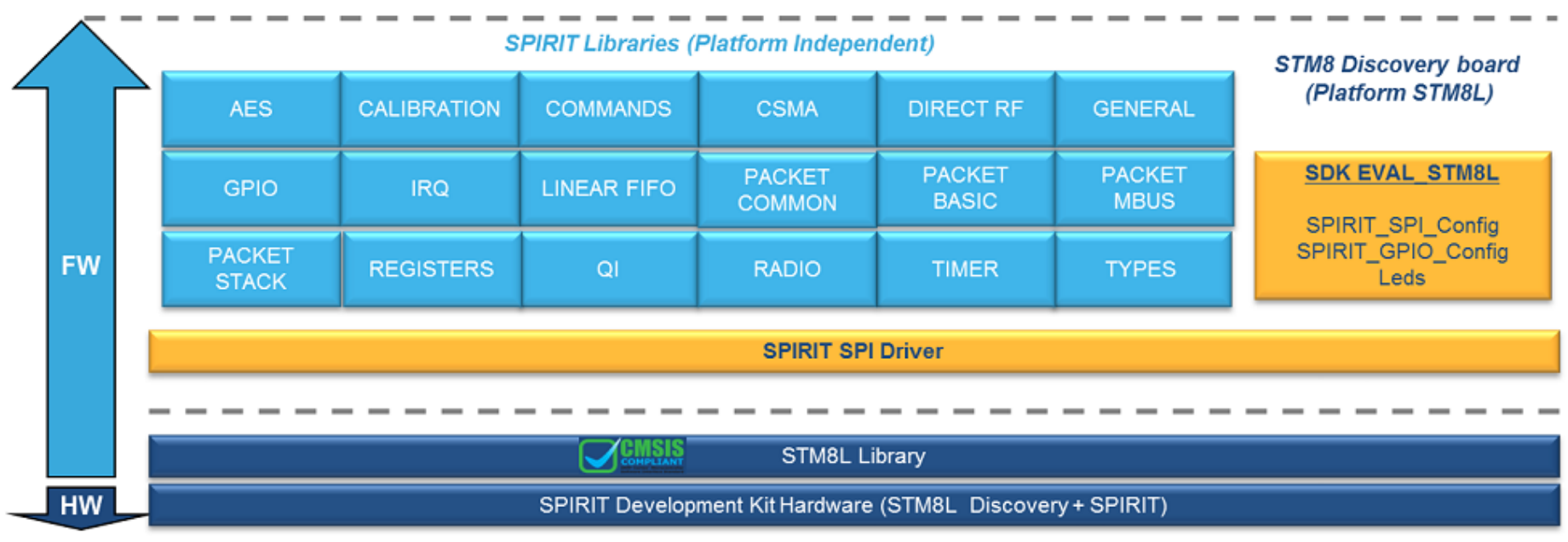

STM8L Firmware architecture

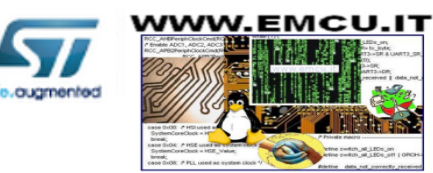

## SPIRIT1 library Memory Foot print STM32L

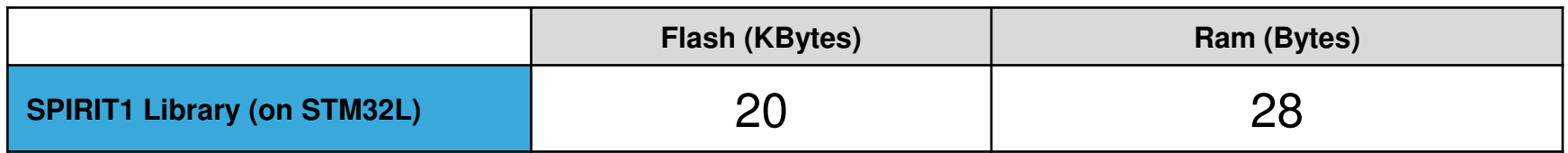

- **Maximum usage using all the driver features (Typical** application will use much lower flash, e.g 4K)
- **Preliminary data**

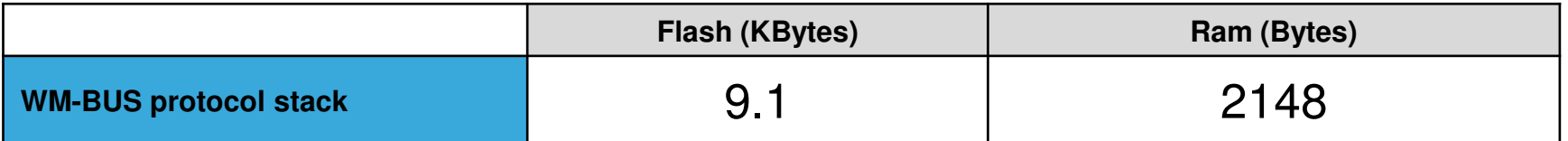

- **Maximum usage of the Wireless M-Bus library**
- Both data are reffered from libraries in SPIRIT1 Dev Kit version 1.0.6 compiled with IAR with high optimization on the code size

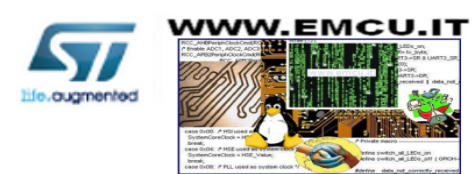

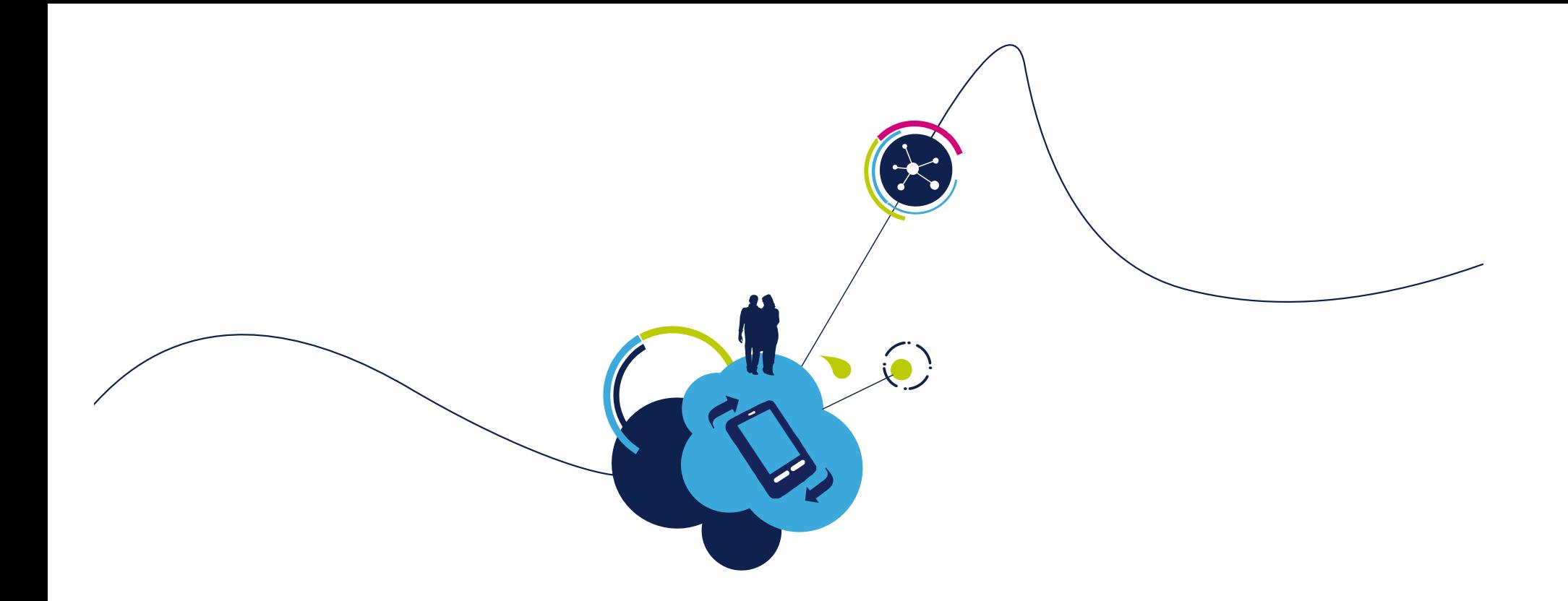

# Getting Started with the SPIRIT1 Development Kit (DK)

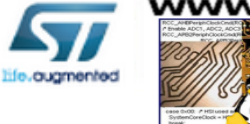

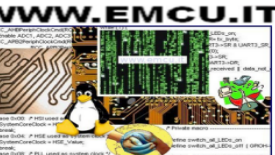

## SPIRIT1 DK content

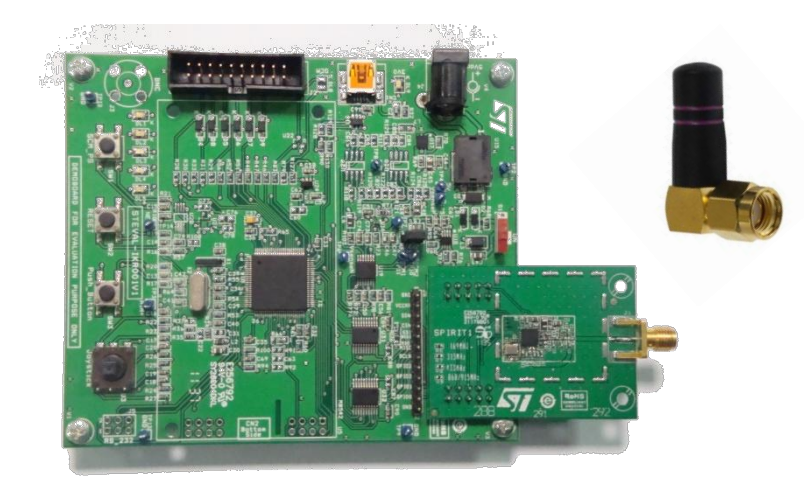

### **SPIRIT1 Development Kits**

**STEVAL-IKR001V1 – 169 MHz STEVAL-IKR001V2 – 315 MHz STEVAL-IKR001V3 – 433 MHz STEVAL-IKR001V4 – 868MHz STEVAL-IKR001V5 – 915 MHz STEVAL-IKR001V6 – 920 MHz**

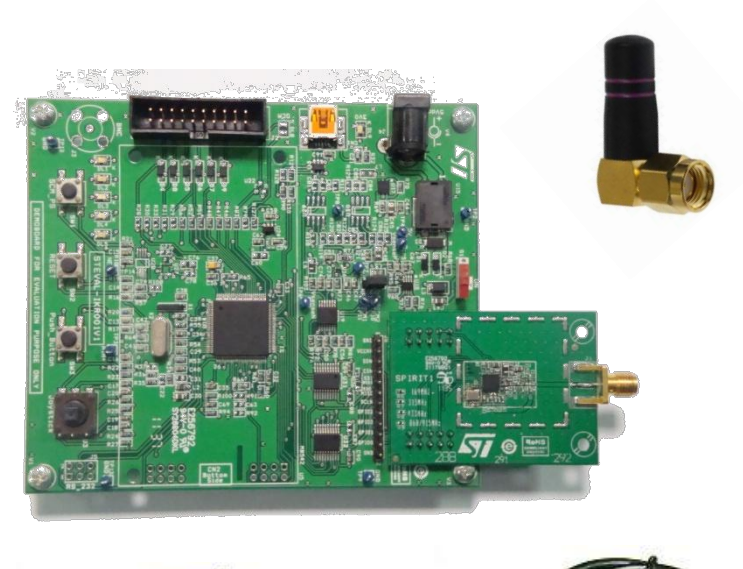

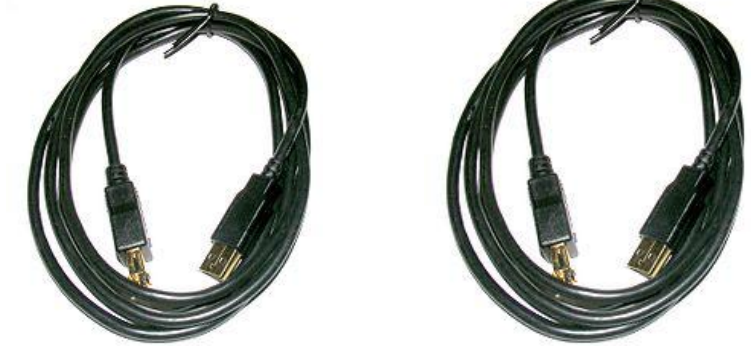

**\*DK – Development Kit** 

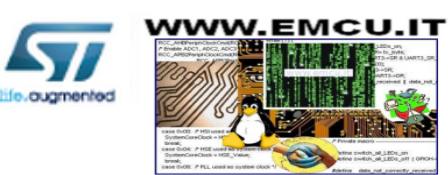

# SDK Download

#### STMicroelectronics HOME ABOUT ST CONTACTS PRESS LOGIN Home > Entertainment and Connectivity > Communication & Connectivity ICs > Wireless Commu Communication ICs > SPIRIT1 **SPIRIT1** Low data rate, low power Sub 1GHz transceiver Evaluation Quick view **Design support** Orderable products **Boards and Tools BOARDS AND TOOLS Part Number** Descr STEVAL-IKR001V3  $\overline{1}$ Sub-Gl band) STEVAL-IKR001V6 Sub-Gl band) STEVAL-IKR001V5 Sub-Gl band) STEVAL-IKR001V1 Sub-Gl band) STEVAL-IKR001V4 **Supra 02** band) STEVAL-IKR001V2 Sub-Gl band)

• **In the Design Support TAB click download and install the latest SPIRIT1 DK Setup 3** 

### • **Go to SPIRIT1 website**

http://www.st.com/internet/imag\_video/product/253167.jsp

- **Under Design Support TAB 1 click on the link of the board you have,** 
	- **i.e. STEVAL-IKR001V1 2**

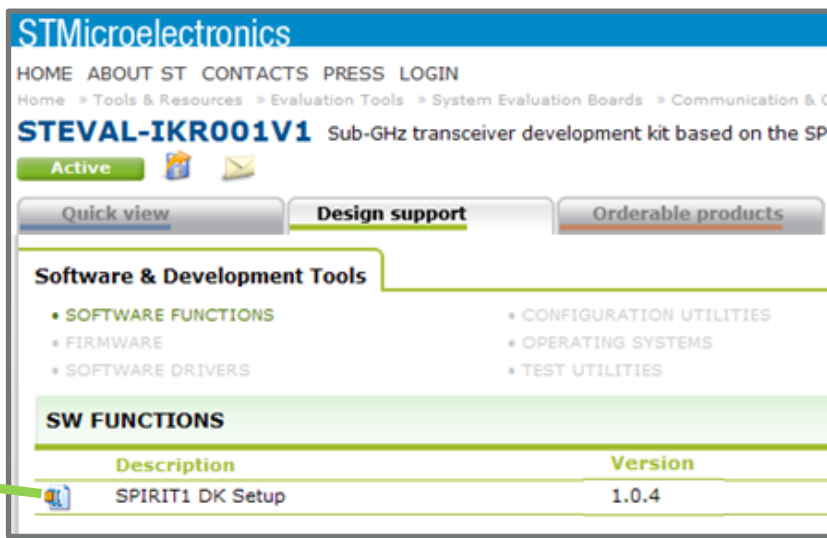

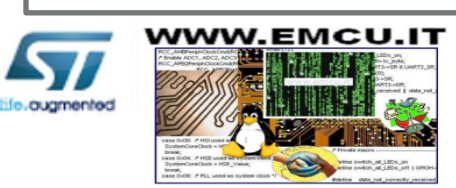

**\*SDK – Software Development Kit** 

## SDK installation

### • **Run the SPIRIT1 DK-Setup-1.0.x.exe downloaded from www.st.com**

- **Follow the instruction given in the dialog box**
- **You will be prompted to accept device driver installation (VCOM driver). Click next and follow the instructions to install it**
- **Microsoft SQL Server Compact installation will be started automatically. Proceed with the installation in case you want to use the W-Mbus (optional)**
- **Finally, accept to install the W-Mbus Application (optional)**

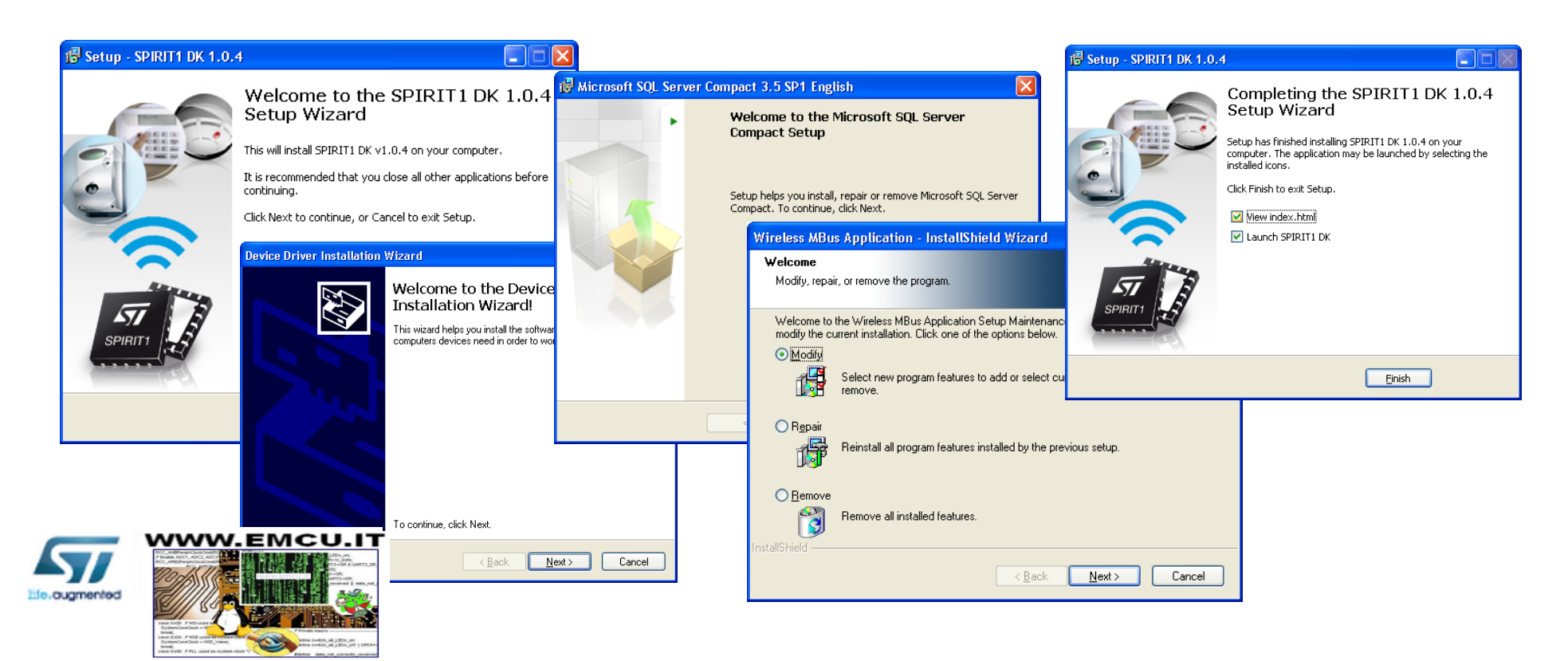

# HW & SW set-up

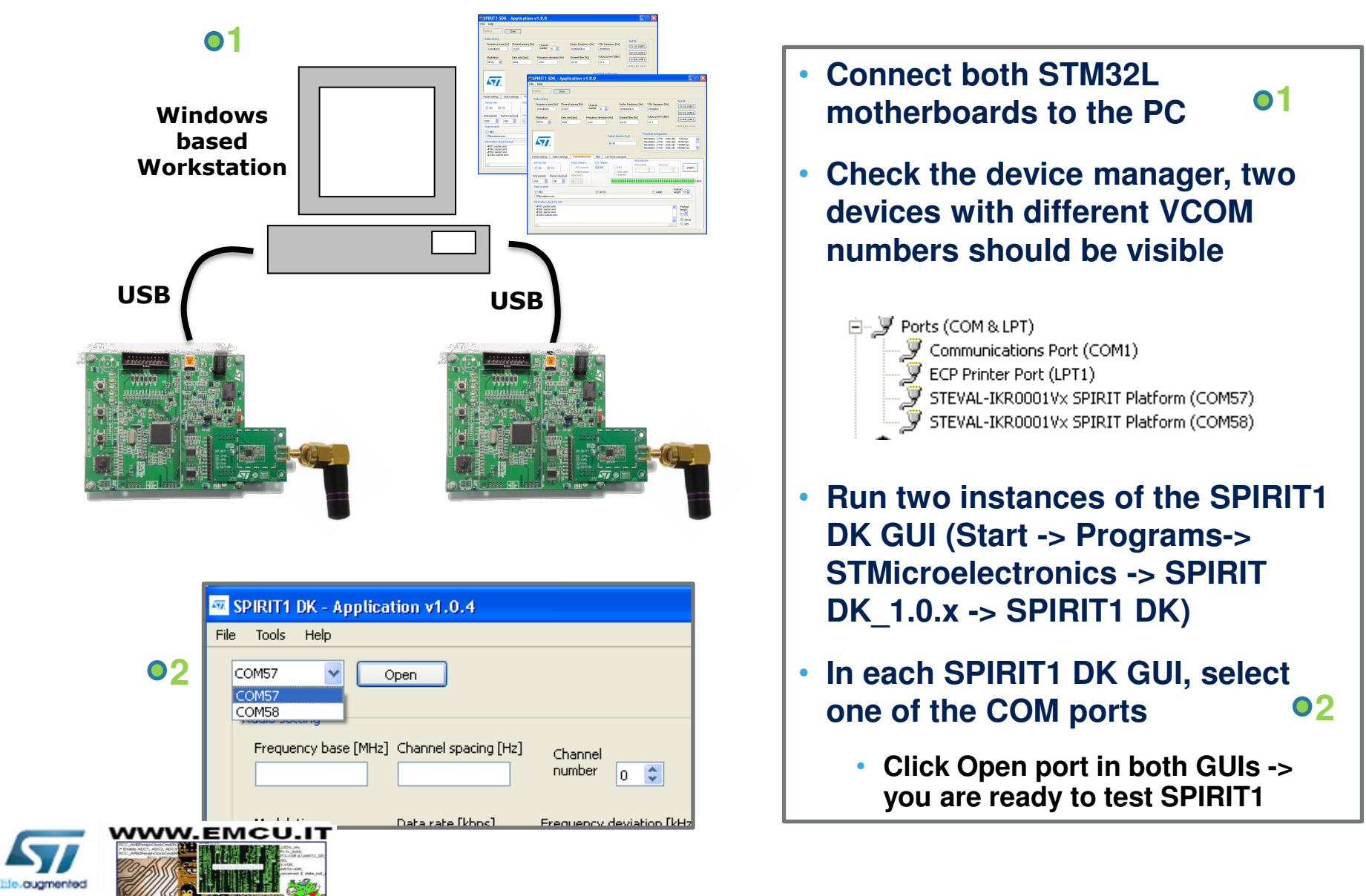

# SPIRIT1 DK GUI - 1/5

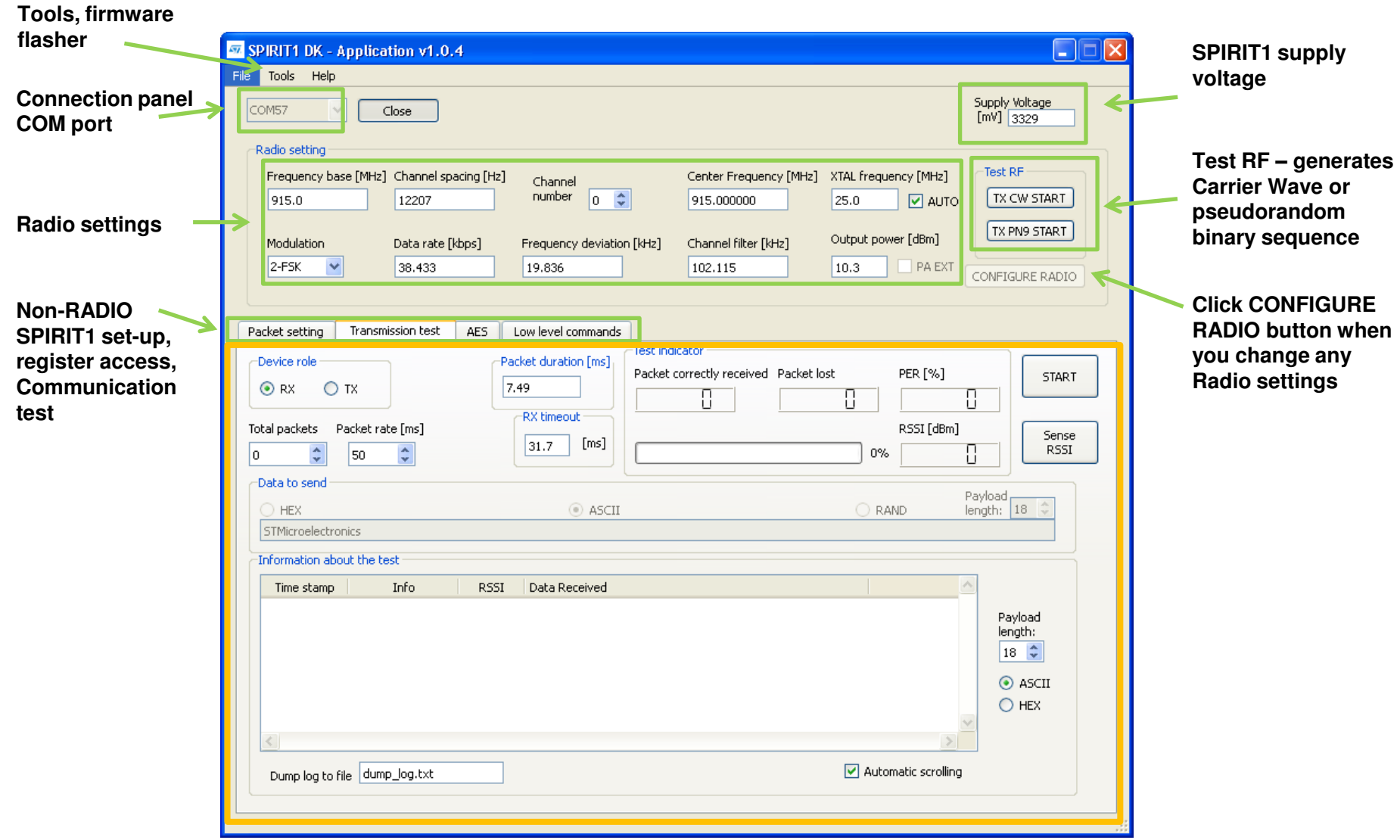

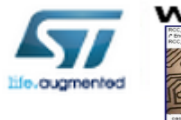

WWW.EMCU.IT

# SPIRIT1 DK GUI - 2/5

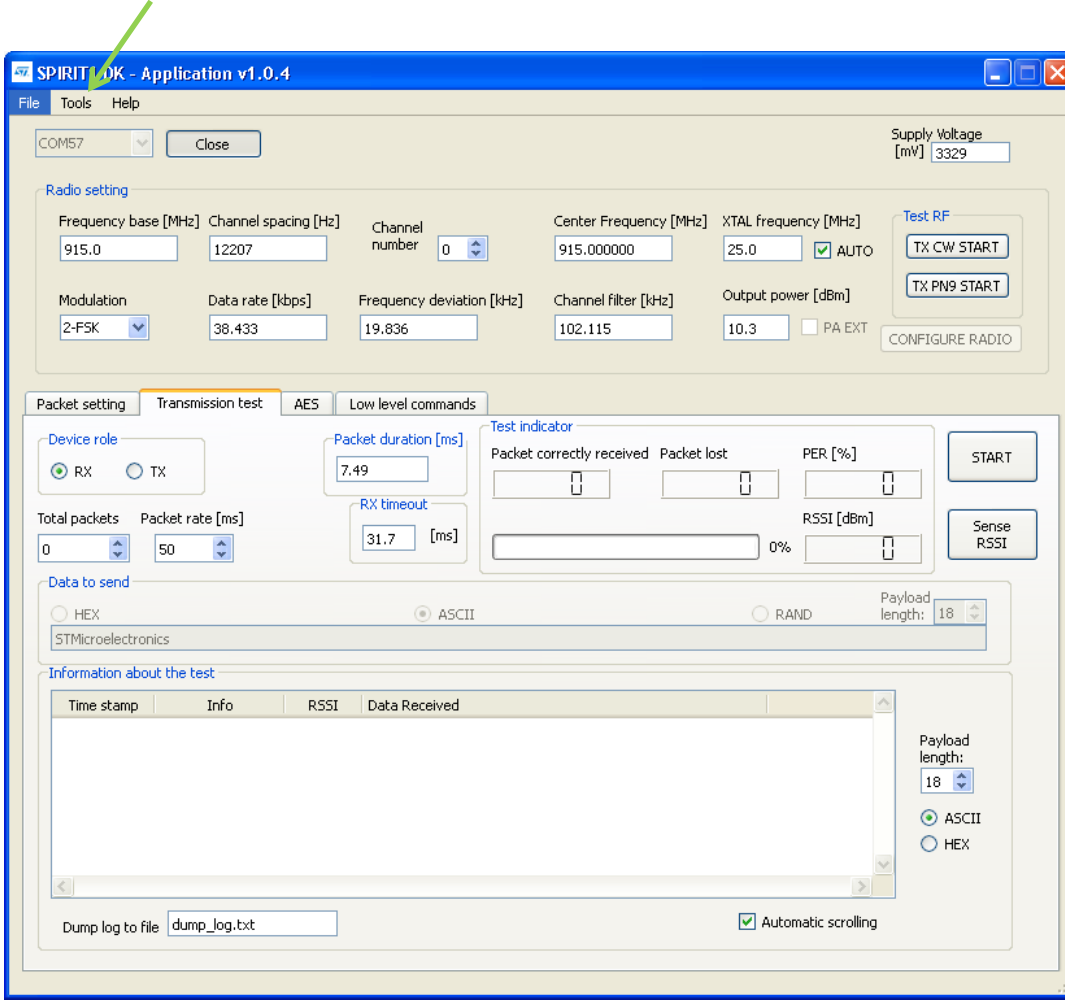

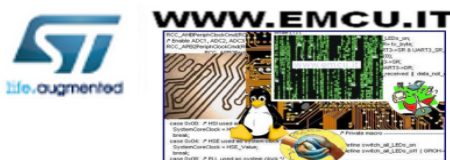

**Tools** 

### **Tools**

### • **Firmware Upgrade**

• Uses DFU boot loader (read details in the board user manual about how to put DK board in the DFU mode)

### • **Firmware Version**

• Reads the board firmware version, in case it does not correspond to the DK GUI version, it is recommended to flash the corresponding one (you can find it at …\Firmware\Binary file\SPIRIT1\_DK.hex) - Firmware Upgrade

### • **Save the Current Configuration**

- Stores the SPIRIT1 DK GUI configuration you made
- **Load the Saved Configuration**

## SPIRIT1 DK GUI - 3/5

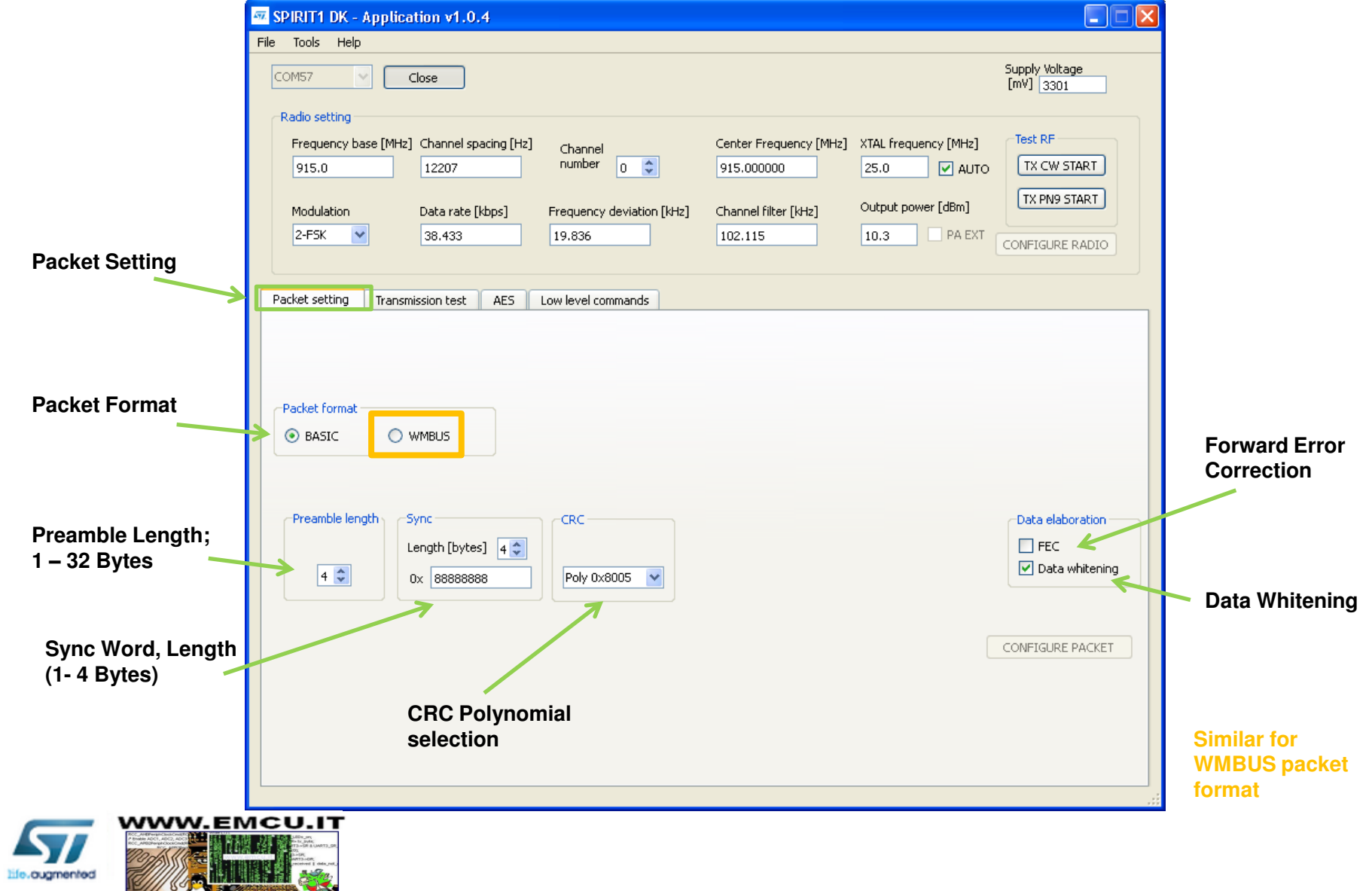

# SPIRIT1 DK GUI - 4/5

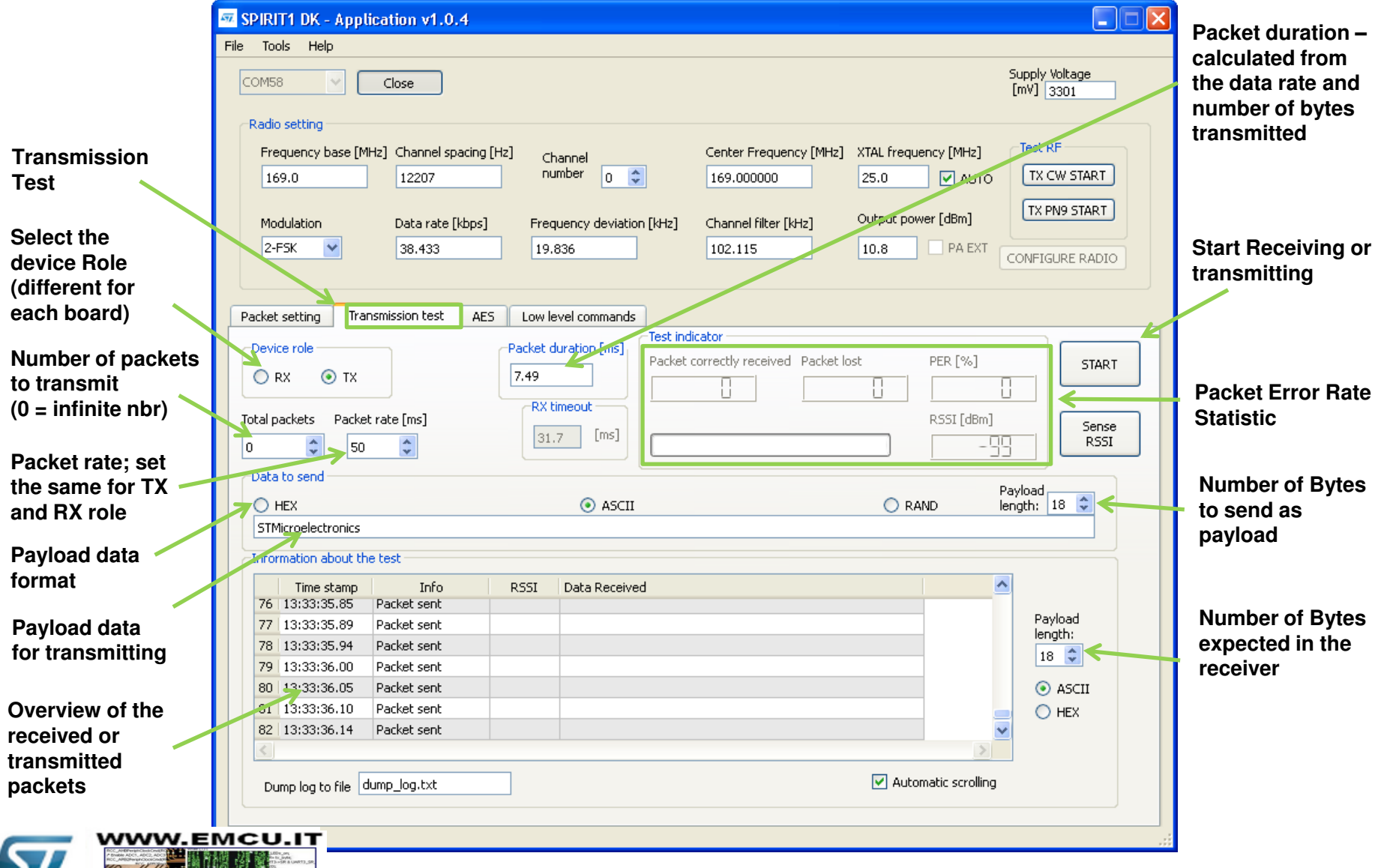

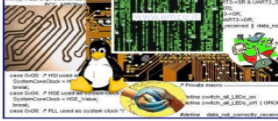

life.ougmented

# SPIRIT1 DK GUI - 5/5

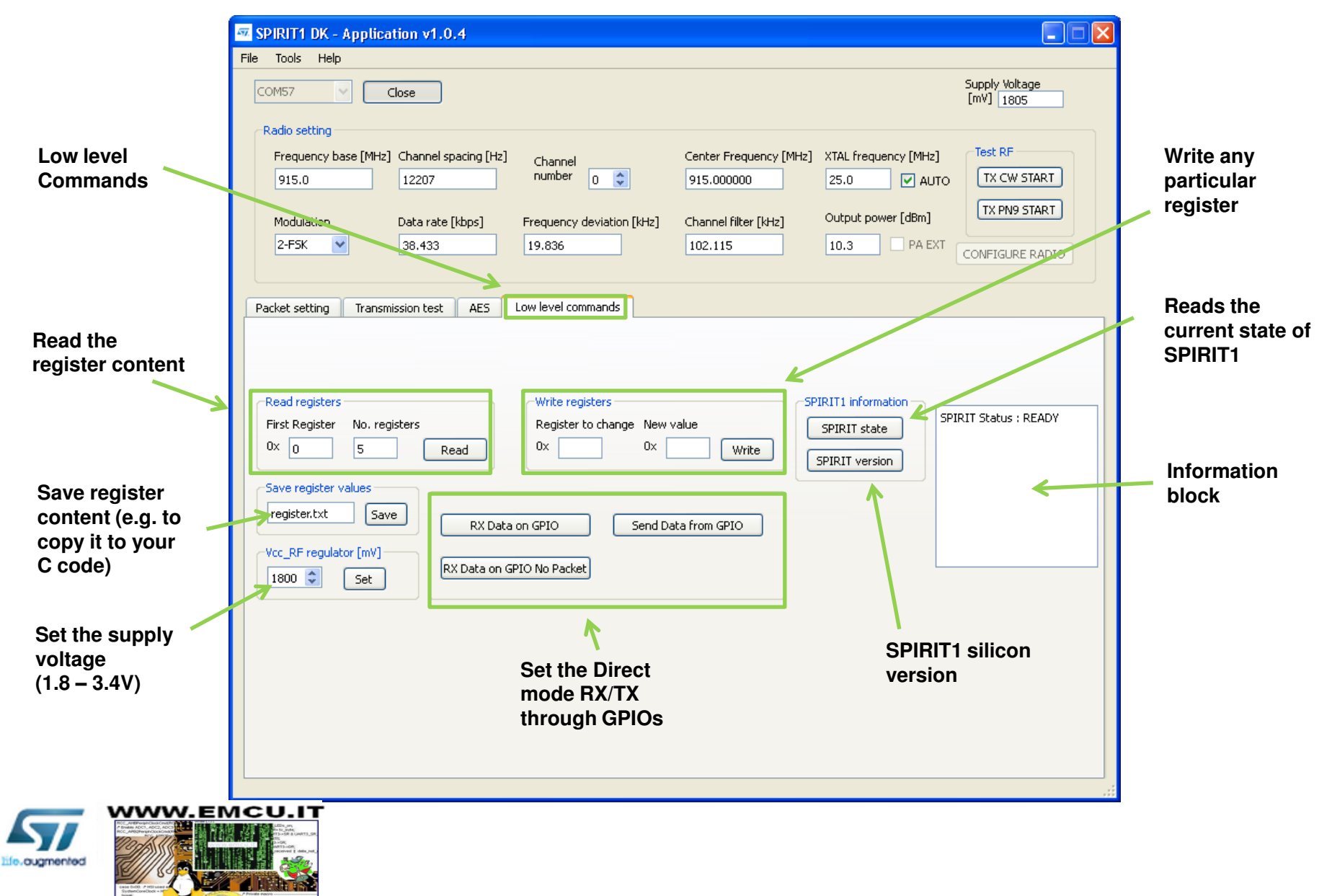